# Customizing Windows 10

To run on equipment with minimum resources To run more efficiently To remove bloat and frill features To repurpose PCs aka door stops

### Before We Start

**Full System Backup** Macrium Free

https://www.techspot.com/downloads/5442-macrium-reflect-free.html

 Windows Serial ID How to find Windows 10 product key?

Run CMD with administrative rights

wmic path SoftwareLicensingService get OA3xOriginalProductKey

Create Windows 10 installation media

https://www.microsoft.com/en-us/software-download/windows10

- Using the tool to create installation media (USB flash drive, or ISO file) to install Windows 10 on a different PC.
- A blank USB flash drive with at least 8GB

#### Tiny 10 DOWNLOAD https://archive.org/download/tiny-10-21h2-x64-2209 Q tiny10 21H2 x86 2209 - Search  $\times$   $\overline{m}$  tiny-10-21h2-x64-2209 directory  $\times$  $\Box$  $+$ https://archive.org/download/tiny-10-21h2-x64-2209  $\leftarrow$  $\mathcal{C}$ INTERNET<br>ARCHIVE 冖  $\mathbf{S}$  $\sqrt{2}$ **ABOUT HELP BLOG PROJECTS DONATE**

# Files for tiny-10-21h2-x64-2209

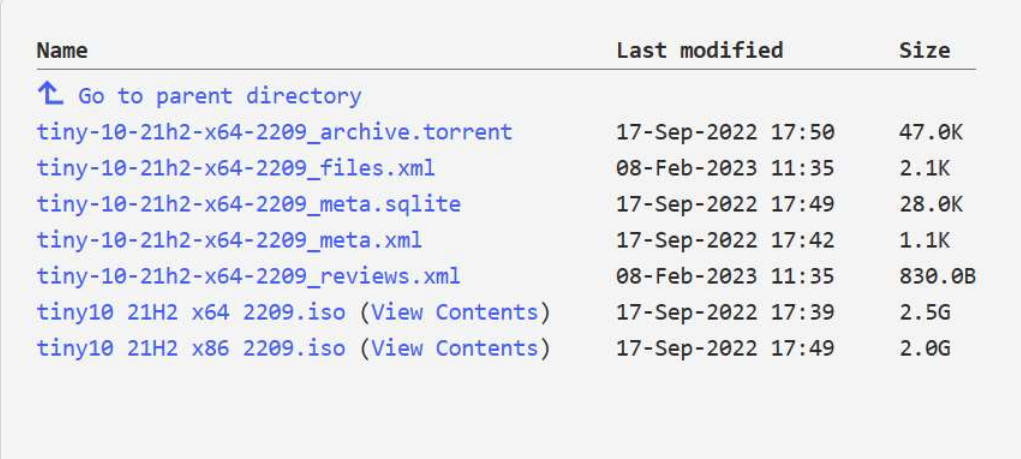

tiny10 21H2 x64 2209.iso (View Contents) 17-Sep-2022 17:392.5G tiny10 21H2 x86 2209.iso (View Contents) 17-Sep-2022 17:492.0G

#### Microsoft PC Manager DOWNLOAD https://microsoft-pc-manager.en.lo4d.com/windows

- Microsoft PC Manager can be used on a computer running Windows 11 or Windows 10.
- It's only available as a 64-bit download.

#### Rufus DOWNLOAD

https://rufus.ie/downloads/

rufus-3.21.exe 2022-11-28 16:54 1.3M Rufus 3.21 rufus-3.21p.exe ```````2022-11-28 16:54 1.3M Rufus 3.21 (Portable Version)

Customizing Methods

Customizing Windows with Microsoft PC Manager Customizing Windows with Tiny10/Tiny11 Customizing Windows with DISM

#### Customizing Windows with Microsoft PC Manager

- PC manager provide PC cleanup, antivirus, windows update makes your computer safe and secure! Antivirus, Cleanup PC,
- Boost your PC Cleanup your system and free up spaces. Boost your PC's performance. Manage your storage Give your PC a spring cleaning and manage large files. Use storage sense to let Windows free up storage for you.

PC Manager Demo (Demonstration)

### Customizing Windows with Tiny10/Tiny11

- Tiny10 is a stripped-down version of Windows 10, and it has been developed by a developer named NTDEV.
- We know how bloated Windows has become at this point, so this project aims to remove all the unnecessary components. That means you can run Windows 10 smoothly, even on low-end hardware.
- Note that Tiny10 has not just removed bloatware, but it has been optimized from the ground up to reduce Windows 10's footprint.
- For example, if you install Tiny10 on a 32-bit system, it only takes 5.2GB of disk space, which is a breakthrough. A vanilla Windows 10 system takes up to 22GB of space. To reduce the installation size by 17GB is just great. On 64-bit systems, Tiny10 takes up to 10GB of disk space. And in terms of RAM, you can run Tiny10 on a 32-bit system with just 1GB of RAM, and on a 64-bit system, you can make do with 2GB of RAM, which is nothing short of amazing. We already know Windows 10 comes to a grinding halt, even on a system with 4GB of RAM.
- As for the apps, Tiny10 has removed all the default apps like the image viewer, internet explorer, media player, etc. Only Notepad and Wordpad are available on this stripped-down build of Windows 10. Moreover, it's important to know that Tiny10 does not come with Microsoft Store or Windows Security. You will need to sideload the apps you want.
- **There is no support for Windows Subsystem for Linux**
- All the bloatware, unnecessary apps, services, and system components have been removed

#### How to Install Tiny10 (Stripped Down Windows 10)

- 1. Go ahead and download the ISO image of Tiny10 based on your system architecture: 32-bit (1.7GB) | 64-bit (2.4GB). We did a preliminary check of the files on VirusTotal and didn't notice any red flags, so that's a good sign.
- 2. After that, head to this link and download Rufus to create a bootable USB drive.
- 3. Now, open Rufus, plug the USB drive, select the ISO image, and click on "Start". Make sure the File system is NTFS.
- 4. There is no browser included in Tiny10
- 5. Next, plug the USB drive into the target PC and restart it. When the PC restarts, press the boot key (should be one of the function keys – F9, F8, F7, etc.). If you don't know the boot key for your PC or laptop, look it up on the internet. Once you are on the boot selection screen, select your USB drive and hit Enter.

Fresh Windows Installation with Microsoft ISO

Fresh Windows Installation

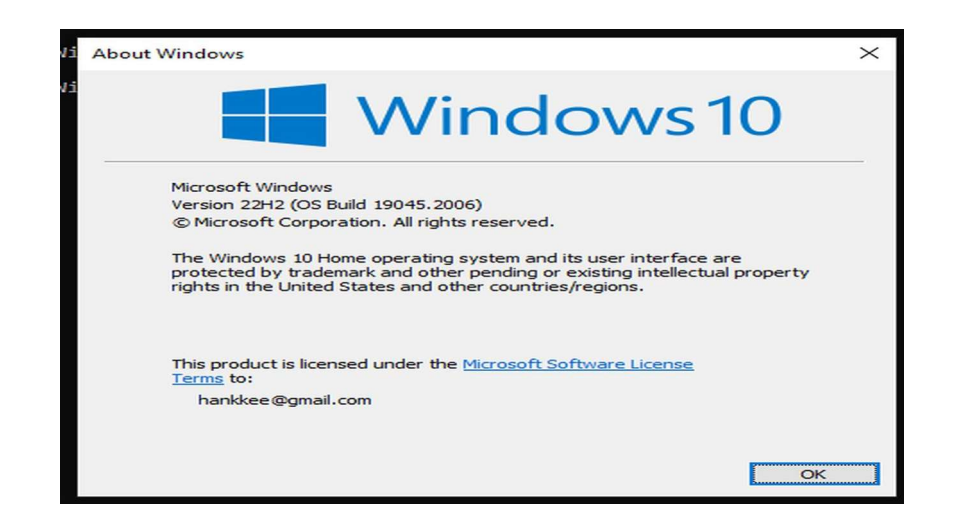

- Factory installation or fresh installaton of Windows 10 can be accomplished in 4GB RAM
- Select option to install with all files removed requiring reinstallation of all apps
- Cannot do Windows 10 Upgrade in 4 GB, needs 8 GB

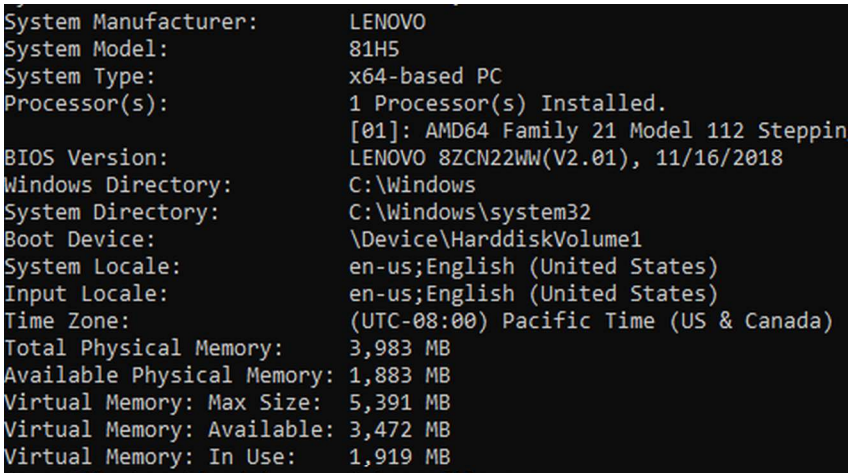

# Using SYSTEMINFO – NOTE Available Physical Memory 1,883 MB

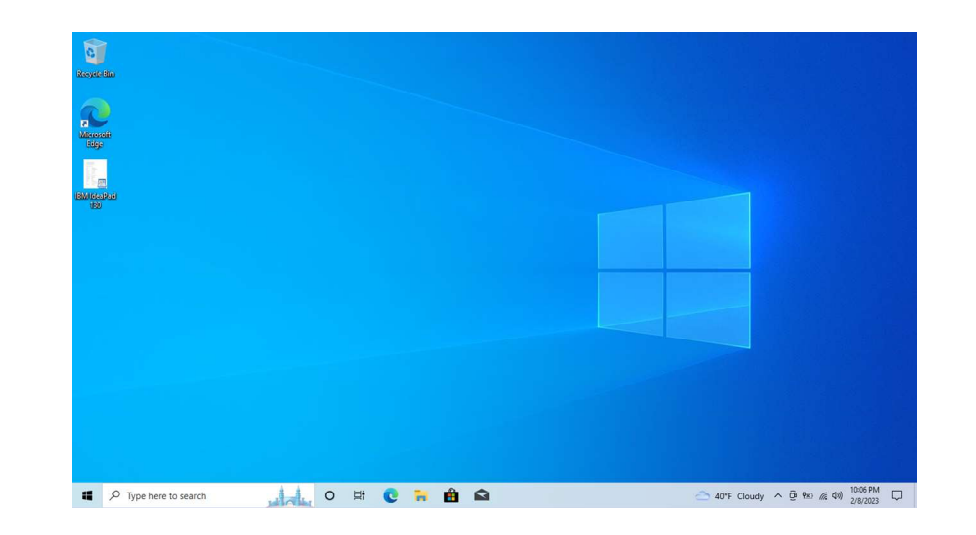

## Full Windows 10 Installation – Note CLEAN Desktop Screen

#### TINY10 New Installation

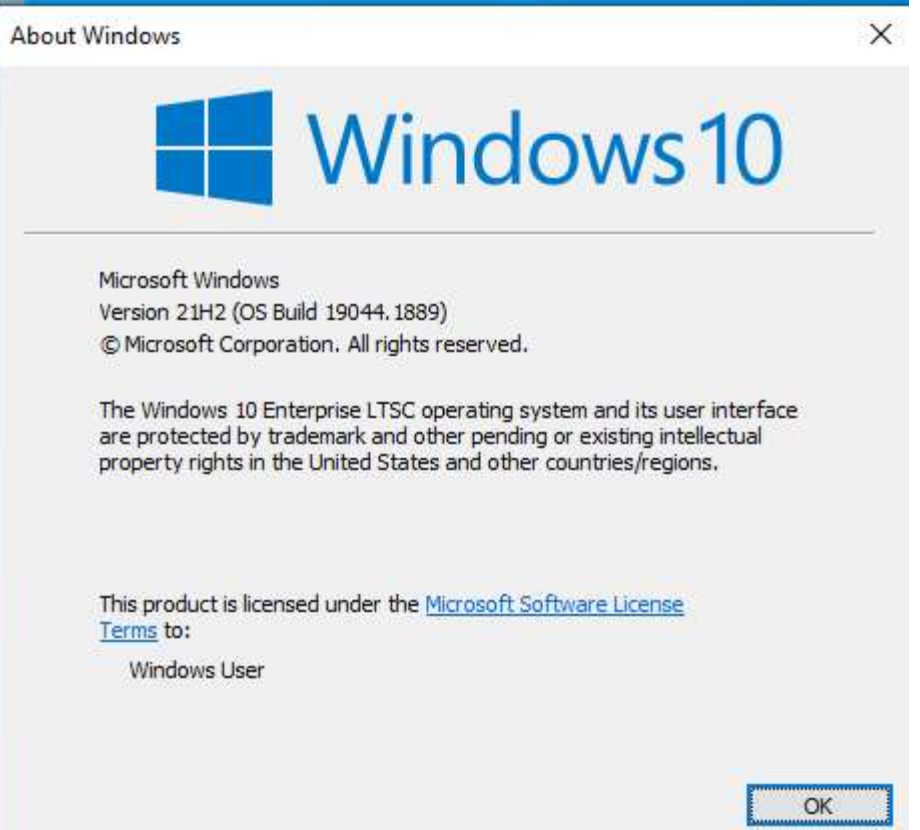

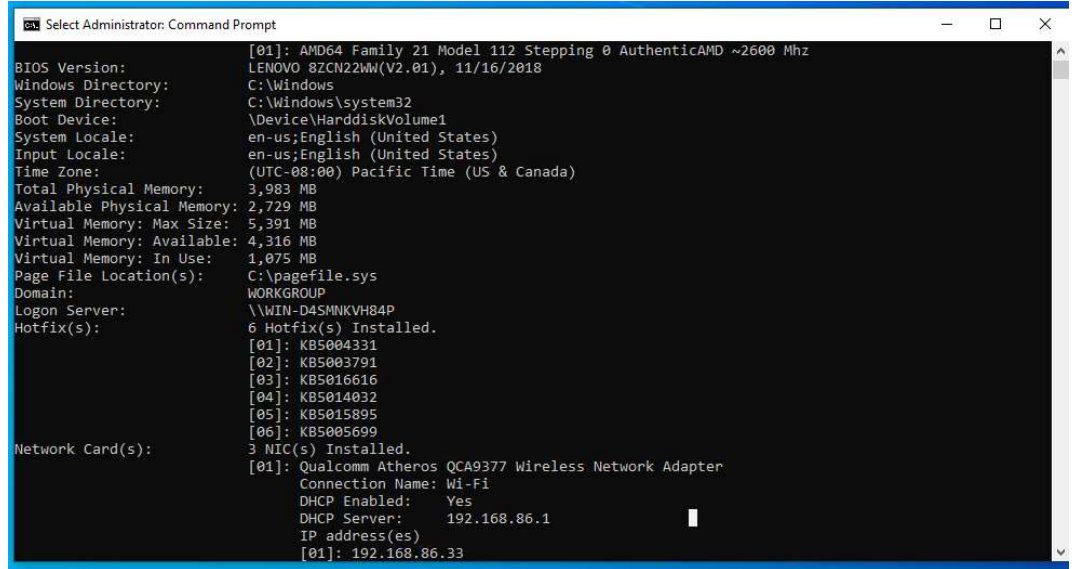

Available Physical Memory 2,729

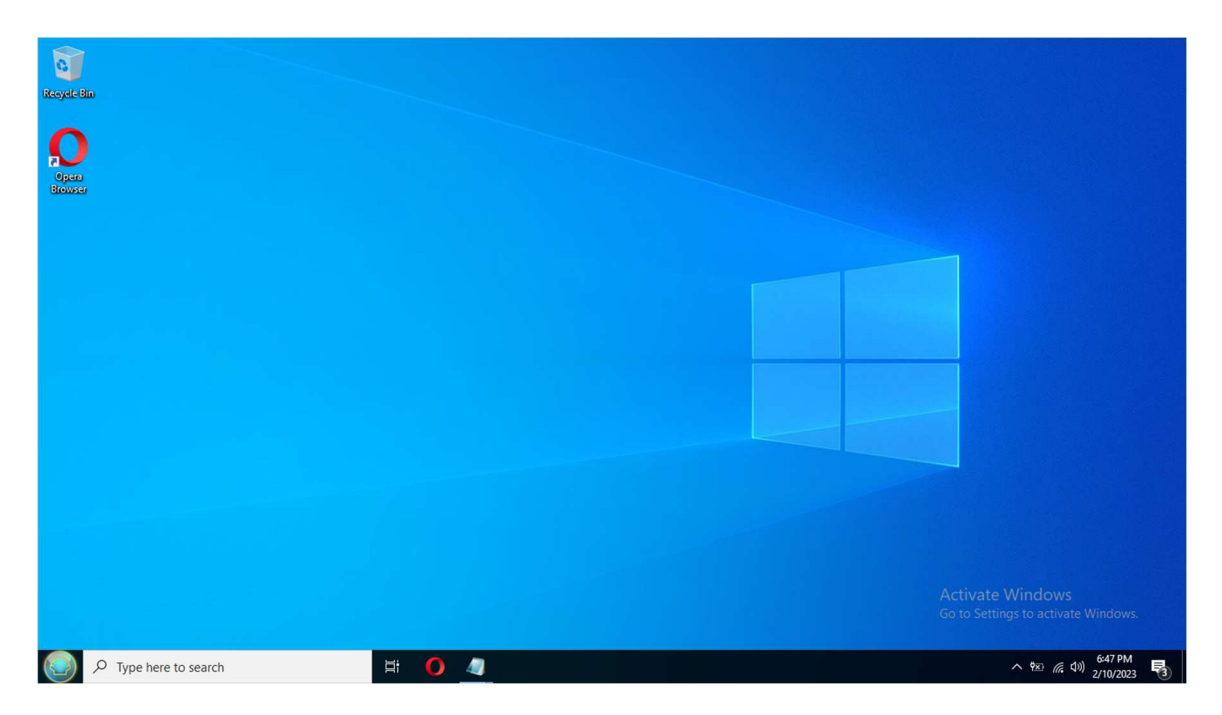

#### NOTE Activate Windows Notification

https://softwarekeep.com/help-center/updated-how-to-get-rid-of-the-activate-windows-watermark

#### TINY10 Post Installation TINY10 with Microsoft Office

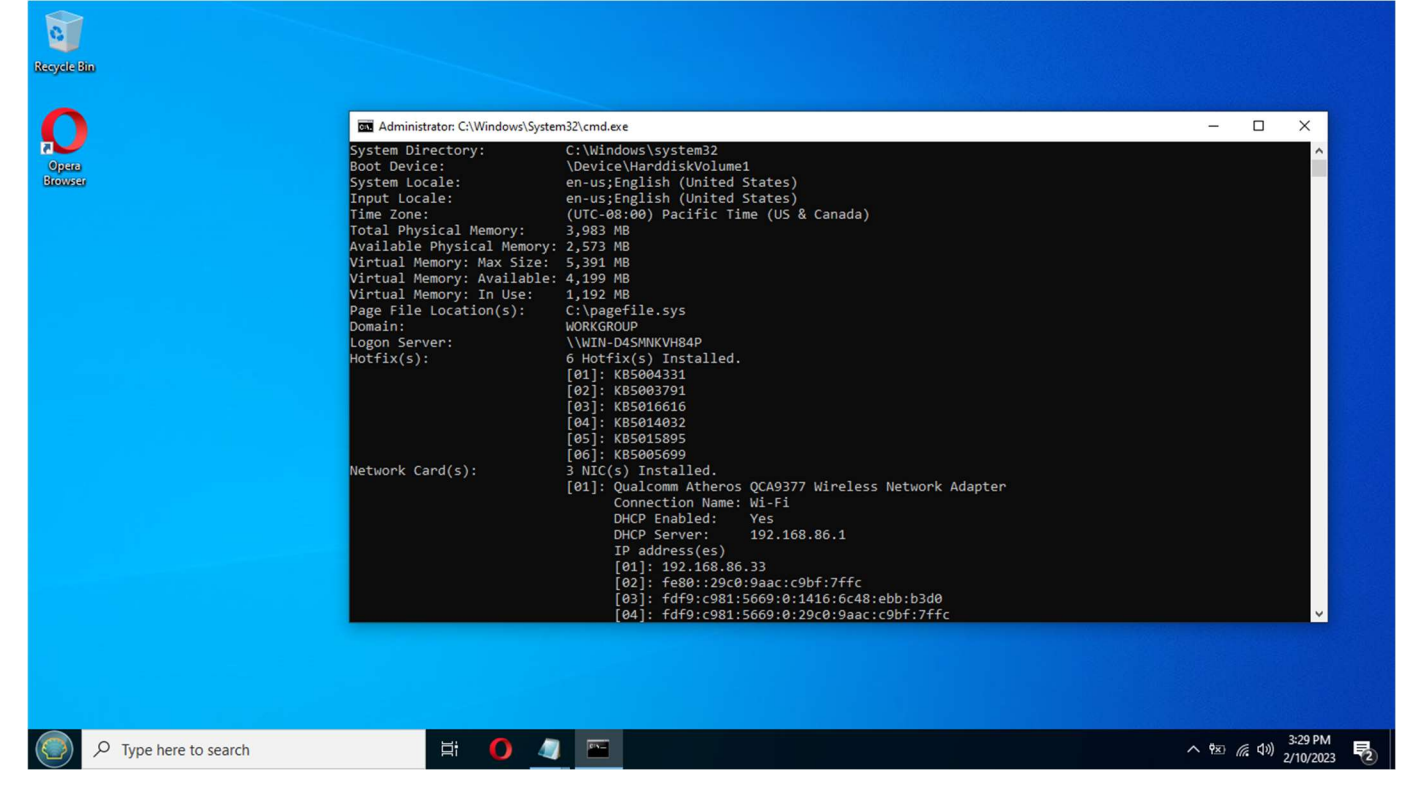

#### Using SYSTEMINFO – NOTE Available Physical Memory 2,573 MB

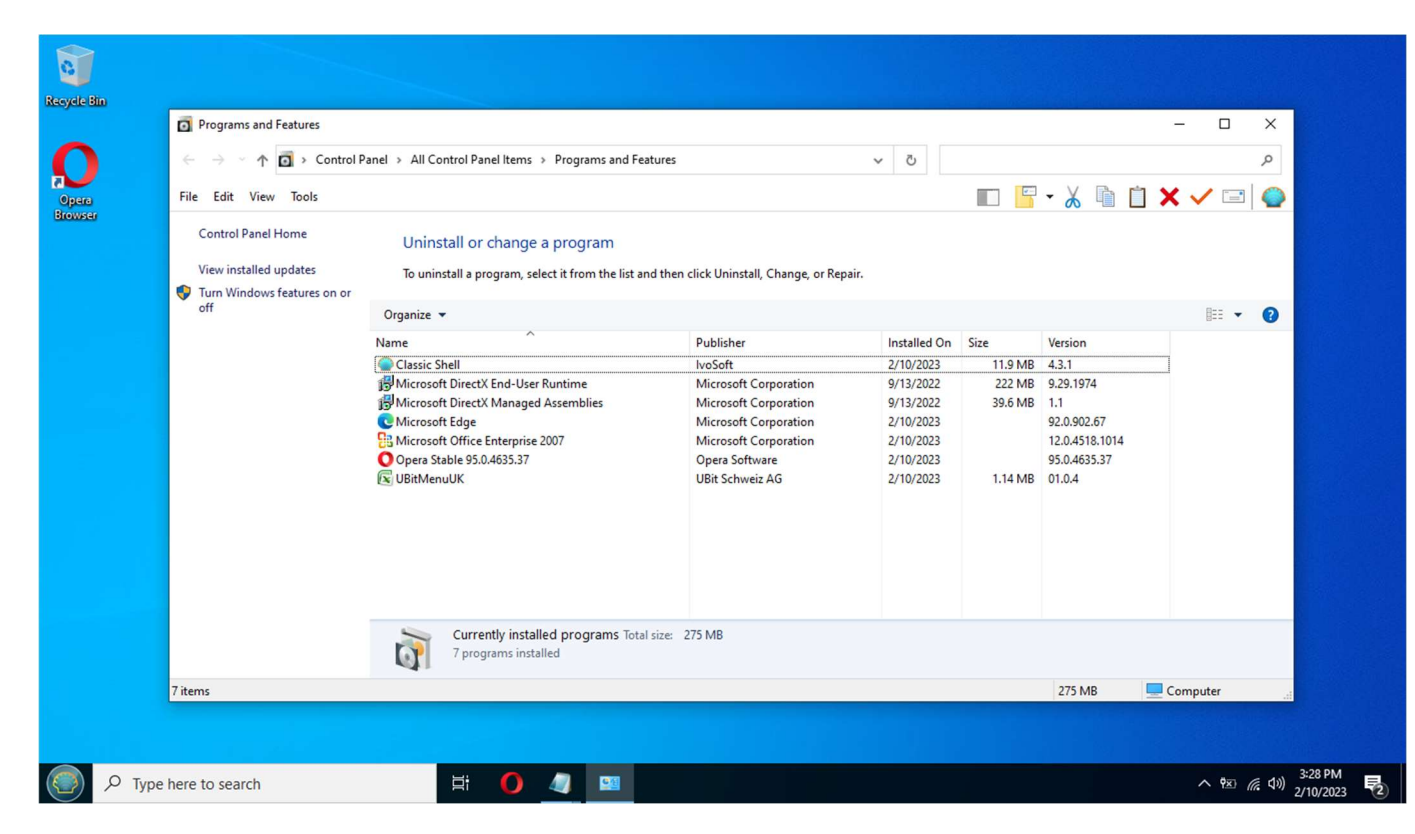

NOTE: TINY10 Installed with OPERA Browser, MS Office 2007, Ubitmenu for Drop Down Menu for MS Office, Classic WINDOWS 7 START

#### Resource Requirements

- Tiny10 on a 32-bit system, it only takes 5.2GB of disk space, which is a breakthrough. A vanilla Windows 10 system takes up to 22GB of space. To reduce the installation size by 17GB is just great. And in terms of RAM, you can run Tiny10 on a 32-bit system with just 1GB of RAM.
- On 64-bit systems, Tiny10 takes up to 10GB of disk space. on a 64-bit system, you can make do with 2GB of RAM, which is nothing short of amazing. We already know Windows 10 comes to a grinding halt, even on a system with 4GB of RAM.

#### Windows 10 Lightweight Profile

- All the core Windows system tools are available, including PowerShell, CMD, Disk Management, etc.
- Microsoft Office and other apps ran without any issues

#### What's Missing

- Tiny10 has removed all the default apps like the image viewer, internet explorer, media player, etc. Only Notepad and Wordpad are available on this stripped-down build of Windows 10.
- Moreover, it's important to know that Tiny10 does not come with Microsoft Store or Windows Security. You will need to sideload the apps you want.

### Windows Imaging Format (WIM)

- Windows Imaging Format (WIM) is used for the creation and distribution of disk image files. It serves to deploy versions of Microsoft operating systems.
- With a WIM disk image, a Windows developer can essentially package the contents of a complete hard disk drive -- complete with all of its files and folders -- as a single file. When installed, Windows Setup unpacks that complete disk image to the local computer's hard drive. Large and complex applications can then readily be installed from a single distributable source file.

Windows Package Manager

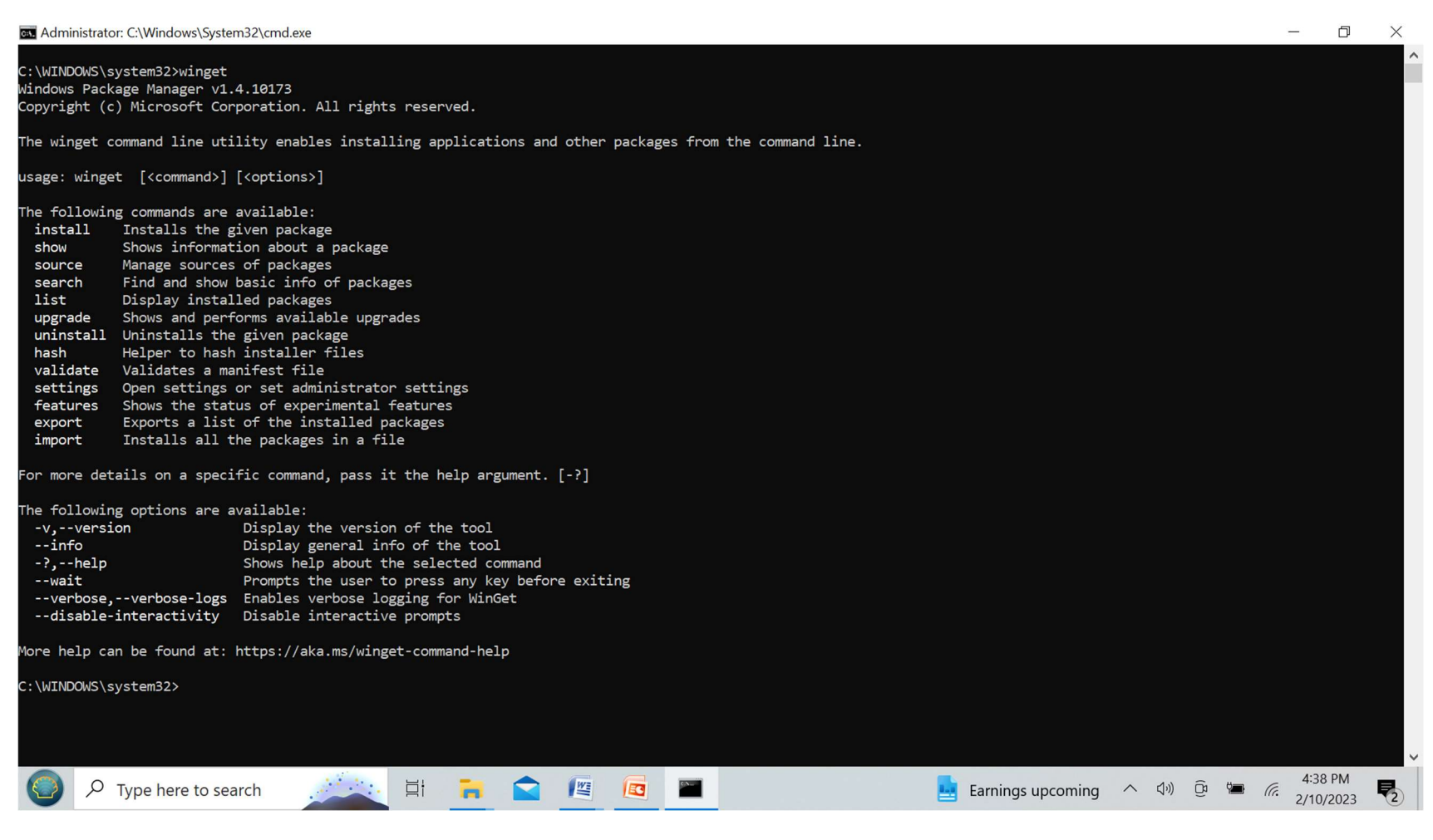

WINGET: MENU

#### **GET** Administrator: C:\Windows\System32\cmd.exe

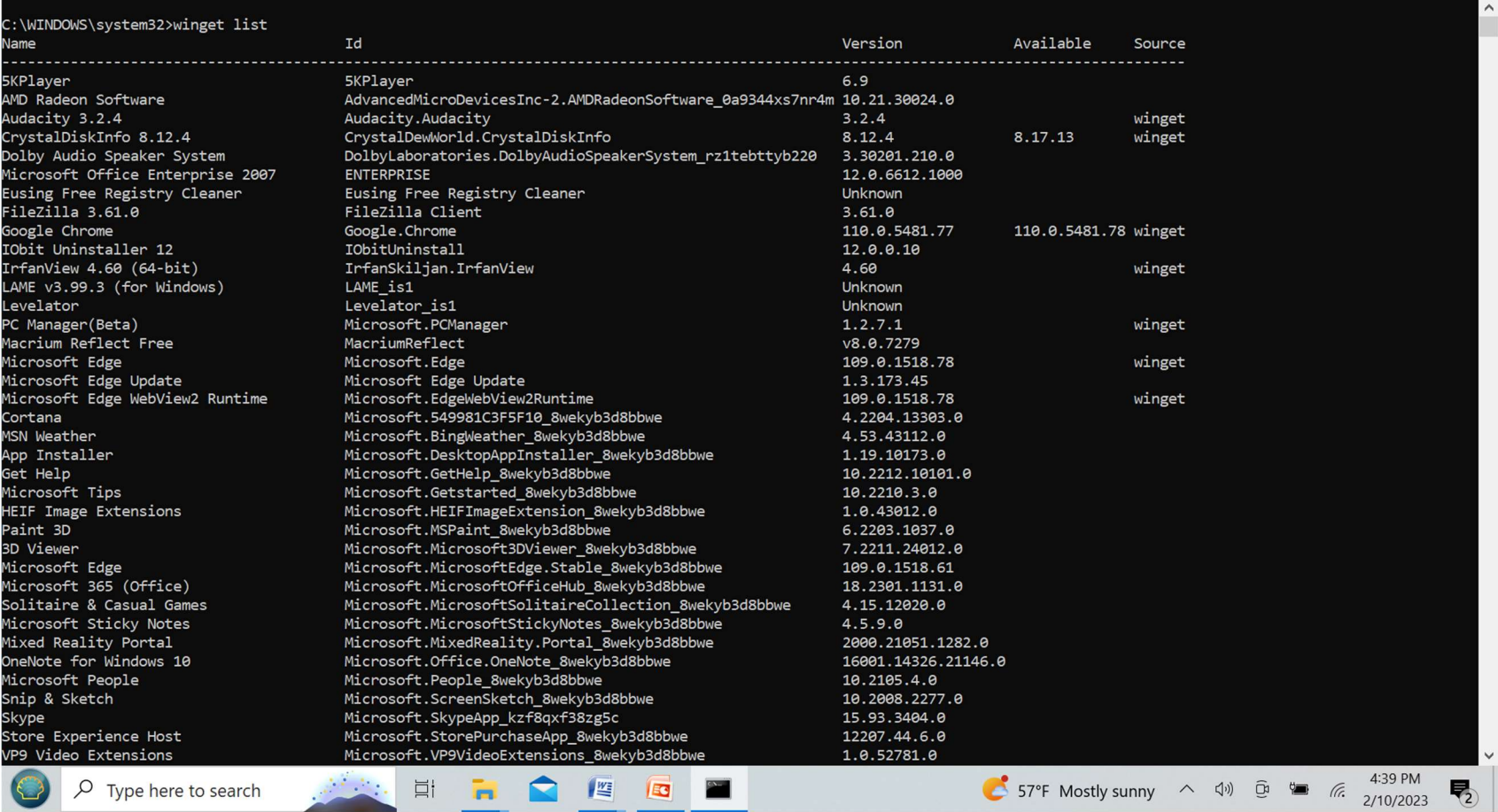

#### WINGET: SAMPLE OF INSTALLED APPS

## TINY10 NOTES

- It does not support Windows updates.
- No support for Windows Subsystem for Linux
- **There is no bloatware to be found on Tiny10. All the bloatware, unnecessary apps,** services, and system components have been removed by the developer. For example, you can check out the difference in the Start menu.
- TINY10 32 Bit will BOOT with INTEL x86 and x64 BIOS
- TINY10 64 Bit will BOOT with INTEL x86 and x64 BIOS.
- TINY10 64 Bit will BOOT with AMD x64 BIOS

### Customizing Windows with DISM

- Deployment Image Servicing and Management (DISM.exe) is a command-line tool that can be used to service and prepare Windows images.
- DISM can be used to service a Windows image (.wim) or a virtual hard disk (.vhd or .vhdx).
- DISM comes built into Windows and is available through the command line or from Windows PowerShell.
- $\blacksquare$

DISM DEMONSTRATION

#### **et Administrator: Command Prompt**

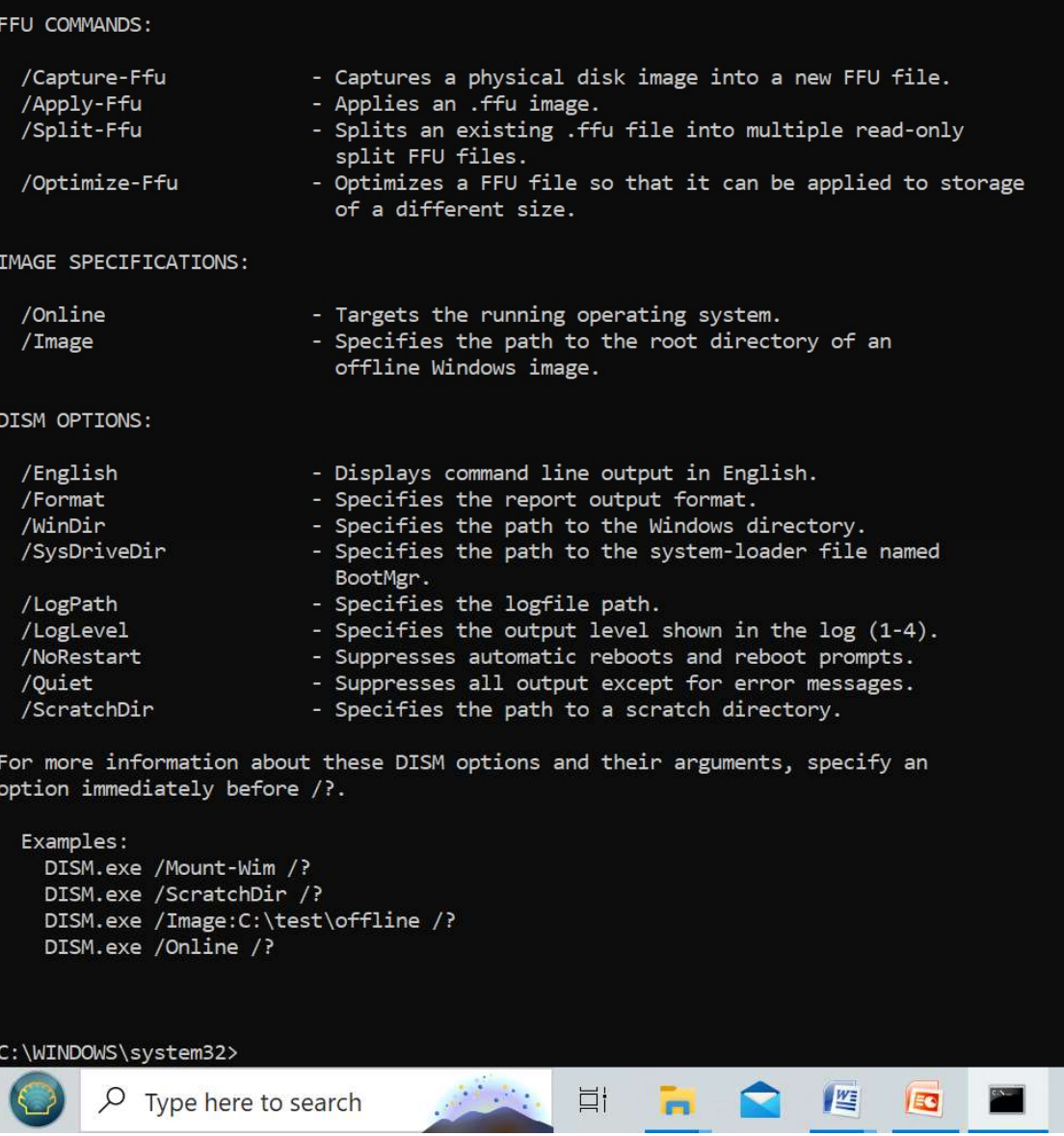